# Balanced Teaching Periods 2017: Preparing for Orientation and Week 1

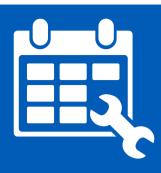

Get help

## **Gold: Best practice**

This guide offers some further ideas on preparation activities you might like to discuss with your IML <u>Faculty Learning Technologist</u> or IML <u>Academic Liaison</u>. Do remember not to overload your students with preparation, but some of these ideas might inspire you to move beyond basic interactions to give your students the very best start under the new Balanced Teaching Periods.

#### What to do Why?

#### Link to a Setting up a multiple choice quiz in UTSOnline is a Instructions on how to create a guiz **UTSOnline** Instruction on how to deploy a guiz fantastic tool for the students to gauge their preparatory quiz knowledge coming into the subject. It is also a Linking a guiz to a graphic tile really useful way for you to assess the level of Contact your IML Faculty Learning Technologist if you need assistance. knowledge of the new cohort. Don't forget to link your guiz to self-help resources for students. Creating a frequently asked questions section will There is a variety of ways to Link to frequently asked questions save you and your students a lot of time and approach this idea. (FAQs) frustration. FAQs allow the students to self Contact your IML Faculty Learning manage common problems and will reduce the Technologist if you need assistance. amount of email you receive from students. Poll students and share insights with them in the Instructions on how to create a **Expectations** survey/poll first class. This provides you with early insights on survey the student cohort and an early opportunity to Instruction on how to deploy a adjust accordingly. survey Some suggested questions you could ask: What would students like to gain from studying in the Alternatively feel free to contact subject? What they are looking forward to? your Faculty learning technologists Anything they are concerned about? for assistance. Keeping it private allows students to express fears, concerns, strengths and weaknesses which can give you valuable insights. Tools you could use: UTSOnline survey tool

• SPARKplus in survey mode

| Introduce the<br>students to some<br>of the writing<br>tools used for<br>avoiding<br>plagiarism | Submit two exemplars of writing through Turnitin<br>inside UTSOnline. One is 'good' academic writing<br>the other 'bad'. Make the Turnitin reports available<br>to students.<br>Some benefits are that students are introduced to<br>Turnitin (use and benefits) and experience the<br>process of submitting written assignments in<br>UTSOnline. This may help to set the context as<br>"good academic practice" right at the start.<br>Additionally link to the UTS avoiding plagiarism<br>module: <u>https://avoidingplagiarism.uts.edu.au</u> | UTSOnline Turnitin tool<br>Your Faculty Learning<br>Technologists can provide support if<br>needed.                                                                                                    |
|-------------------------------------------------------------------------------------------------|----------------------------------------------------------------------------------------------------|----------------------------------------------------------------------------------------------------|
| Use Lynda.com to<br>help students to<br>develop skills that<br>they'll need for<br>the subject  | Students can get a head start on some essential<br>skills that they'll need, or check or extend their<br>skills.<br>Lynda.com is available through the library and has<br>a wide range of modules that might be relevant to<br>students, for example Excel skills, English<br>grammar, specialist software tools.                                                                                                    | Lynda.com is available through the<br>library.<br>Links to modules can be embedded<br>in UTSOnline, so that students can<br>gain access without logging in<br>again. Instructions on how to do<br>this. |

### Creating a customised DIY UTSOnline landing page

If you have some great preparation activities, you might like to improve how your students see them! Below is a screenshot of a visually appealing navigation system specifically aimed at improving

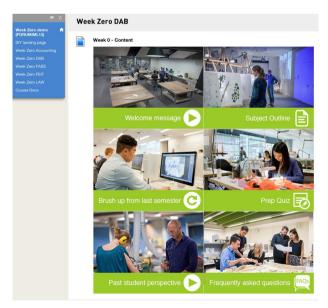

student access to preparation activities. Each tile is an image which has been turned into a link to some content for the students to engage with. This content can be anything you have prepared already. While there are up to six tiles, you can make the activities short so students are prepared, but not overloaded (and you do not need all 6, of course).

How to link content to graphic tiles:

- Video 1 setting up the tiles on a page
- Video 2 creating clickable tiles
- Video 3 making this the default landing page in UTSOnline

We are here to help! Contact your IML Faculty Learning Technologist.